### System Administration HW1-1

shunyi 2014/09/18

### Requirements

❑ Basic

• Install **FreeBSD 9.2-RELEASE**

 $\geq$  i386

❑ [http://freebsd.cs.nctu.edu.](http://freebsd.cs.nctu.edu.tw/pub/FreeBSD/releases/i386/ISO-IMAGES/9.2/) [tw/pub/FreeBSD/releases/i386/ISO-IMAGES/9.2/](http://freebsd.cs.nctu.edu.tw/pub/FreeBSD/releases/i386/ISO-IMAGES/9.2/)

 $\geq$  amd64

- ❑ [http://freebsd.cs.nctu.edu.](http://freebsd.cs.nctu.edu.tw/pub/FreeBSD/releases/amd64/ISO-IMAGES/9.2/) [tw/pub/FreeBSD/releases/amd64/ISO-IMAGES/9.2/](http://freebsd.cs.nctu.edu.tw/pub/FreeBSD/releases/amd64/ISO-IMAGES/9.2/)
- Add a user and a group
	- $\triangleright$  Group name should be identical to your username
	- $\triangleright$  User should also be in the 'wheel' group
- Set your machine to current time zone and adjust current time
- Enable and run *sshd*

#### Timezone

- ❑ bsdconfig
	- $\Box$  (sysinstall has been replaced by bsdinstall & bsdconfig)
- ❑ tzsetup
- ❑ Find right timezone file in /usr/share/zoneinfo and copy to /etc/localtime

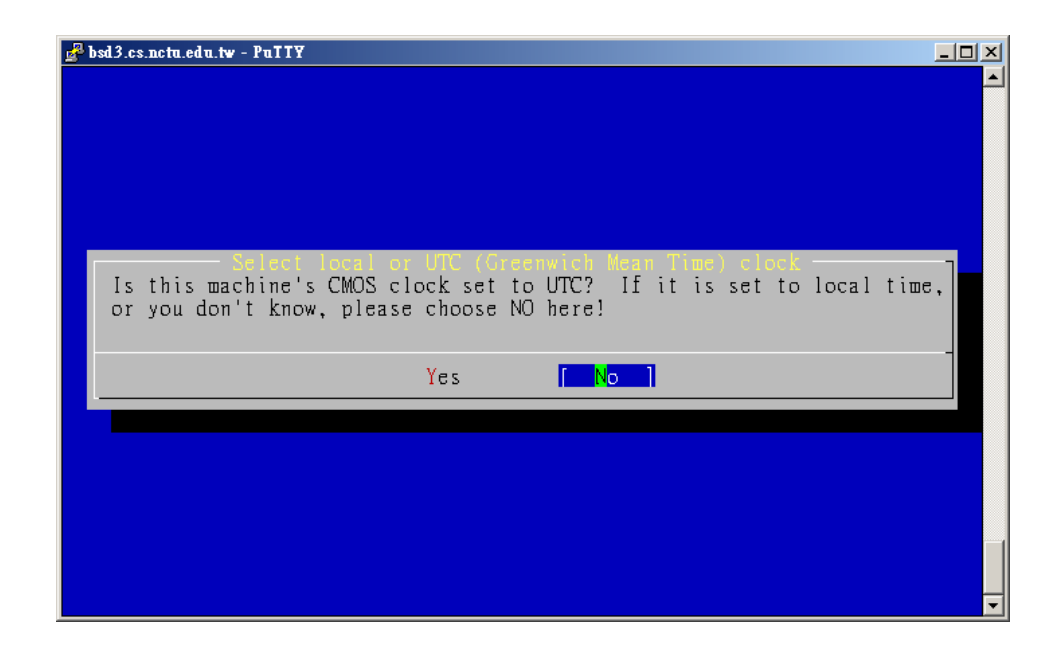

#### Submission

\$ : shell prompt

- ❏ Login with the user you created
- ❏ \$ cd
- ❏ \$ fetch <http://cs.nctu.edu.tw/~shunyi/sahw1-1.sh>
- $\Box$  \$ sh ~/sahw1-1.sh
- ❏ Key in your student ID while see "Please input your student ID: " then press Enter
- ❏ Check<http://nasa.cs.nctu.edu.tw/sysadm/hw1-1>for your submission.

# FAQ (1/3)

#### ❑ Adjust current time

• ntpdate(8) //non-continuous

or

- ntpd(8) //continuous
	- ➢ <http://www.freebsd.org/doc/en/books/handbook/network-ntp.html>
- Server
	- $\triangleright$  time.stdtime.gov.tw
	- $\triangleright$  tick.stdtime.gov.tw
	- ➢ tock.stdtime.gov.tw
	- $\triangleright$  watch.stdtime.gov.tw
	- $\ge$  clock.stdtime.gov.tw
	- $\triangleright$  server 0.tw.pool.ntp.org
	- $\triangleright$  server 1.asia.pool.ntp.org
	- ➢ server 2.asia.pool.ntp.org

# FAQ(2/3)

#### ❑ My network is not working

• 實體機

➢ 強烈建議使用測試平台,免認證

 $\Box$  My WinXP / Win7 / Win8 is gone...

- # sysctl kern.geom.debugflags=16
- $\#$  sade  $\Rightarrow$  Partition

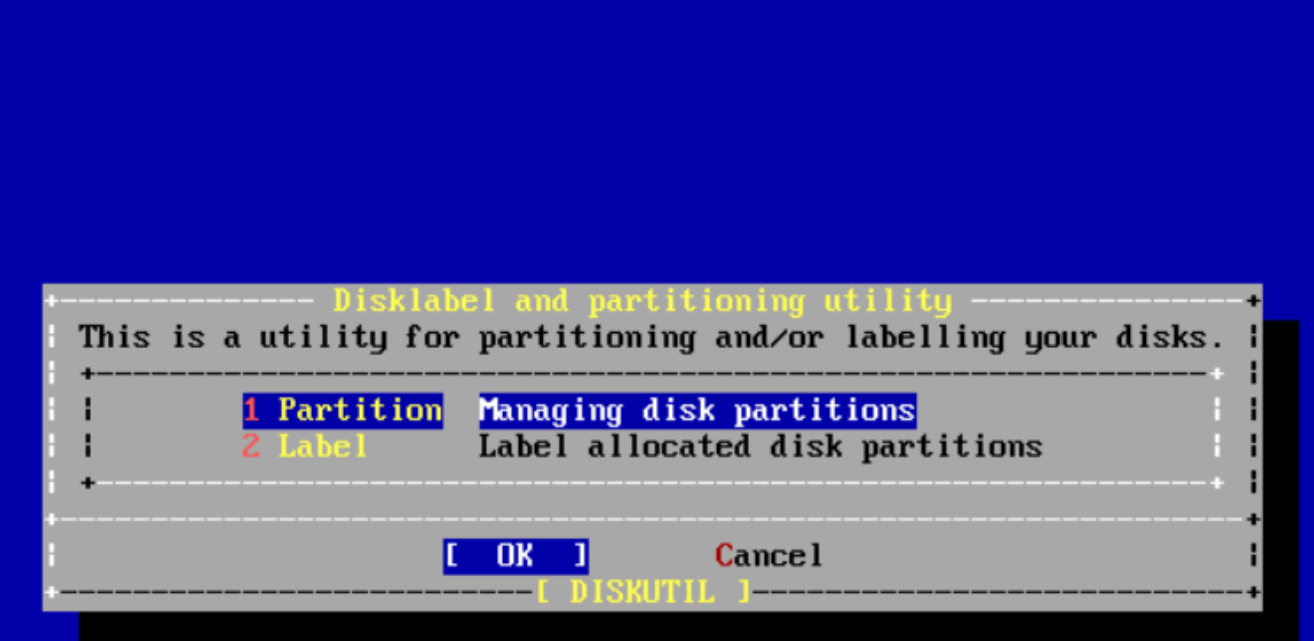

❑ Yes

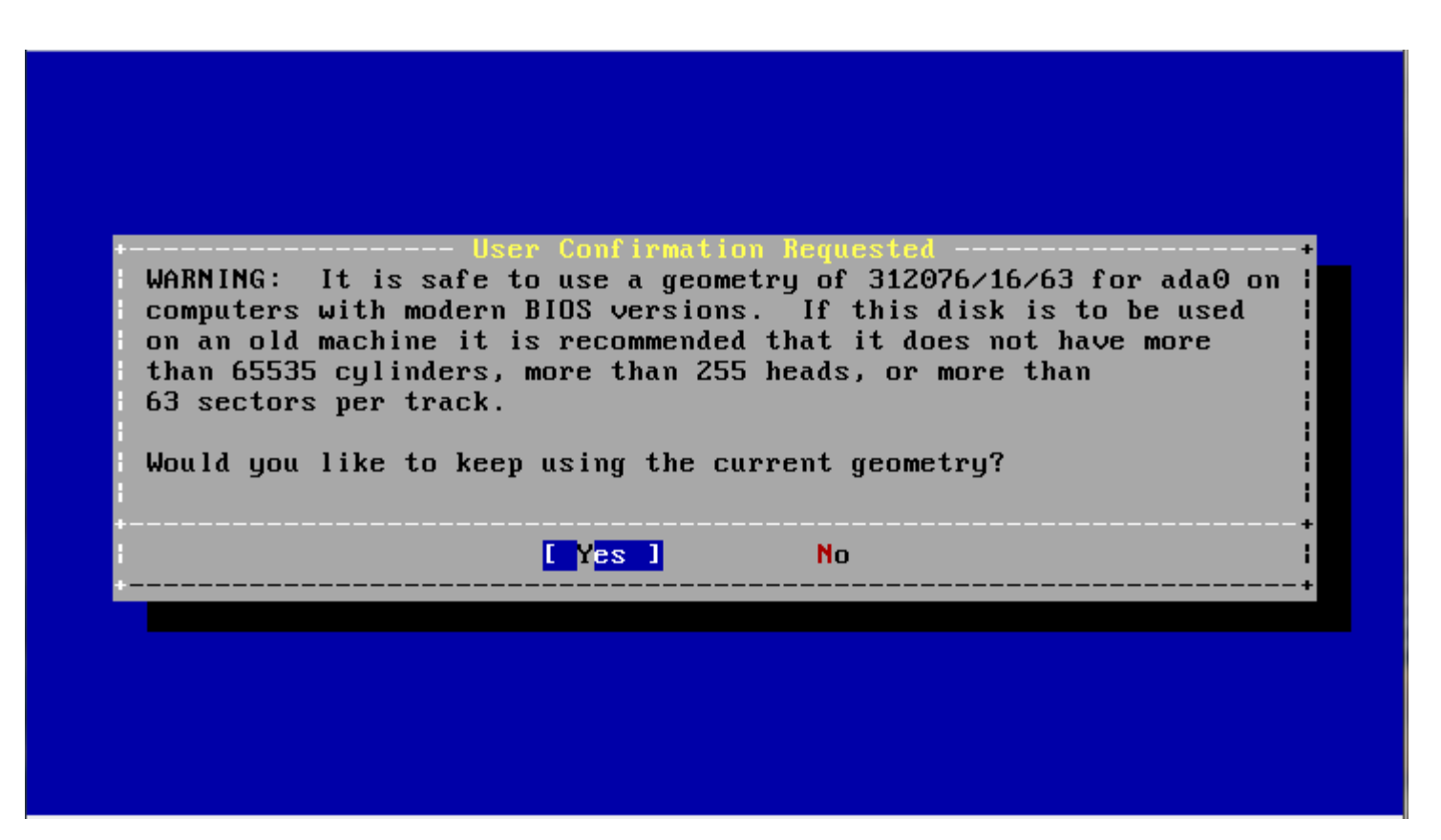

 $\Box$  Select your XP / Win7 / Win8 partition and click S to set it bootable

note: Win7's boot partition will be about 100MB

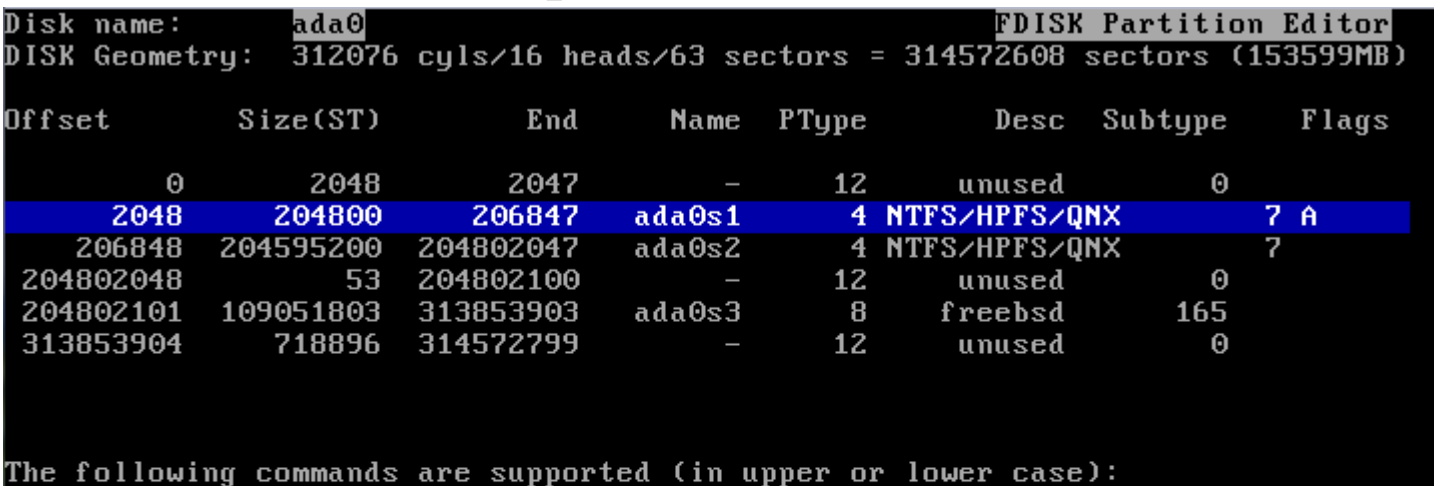

```
= Use Entire Disk
                     G = set Drive Geometry
                                             C = Create Slice= Delete Slice
                     Z = Toggle Size UnitsS = Set Booleani = Expert m.
T = Change TypeU = Undo All Changes
                                                                Q = FinishW = Write Changes
```
Use F1 or ? to get more help, arrow keys to select.

#### ❑ Press W to Write your Changes Q to finish

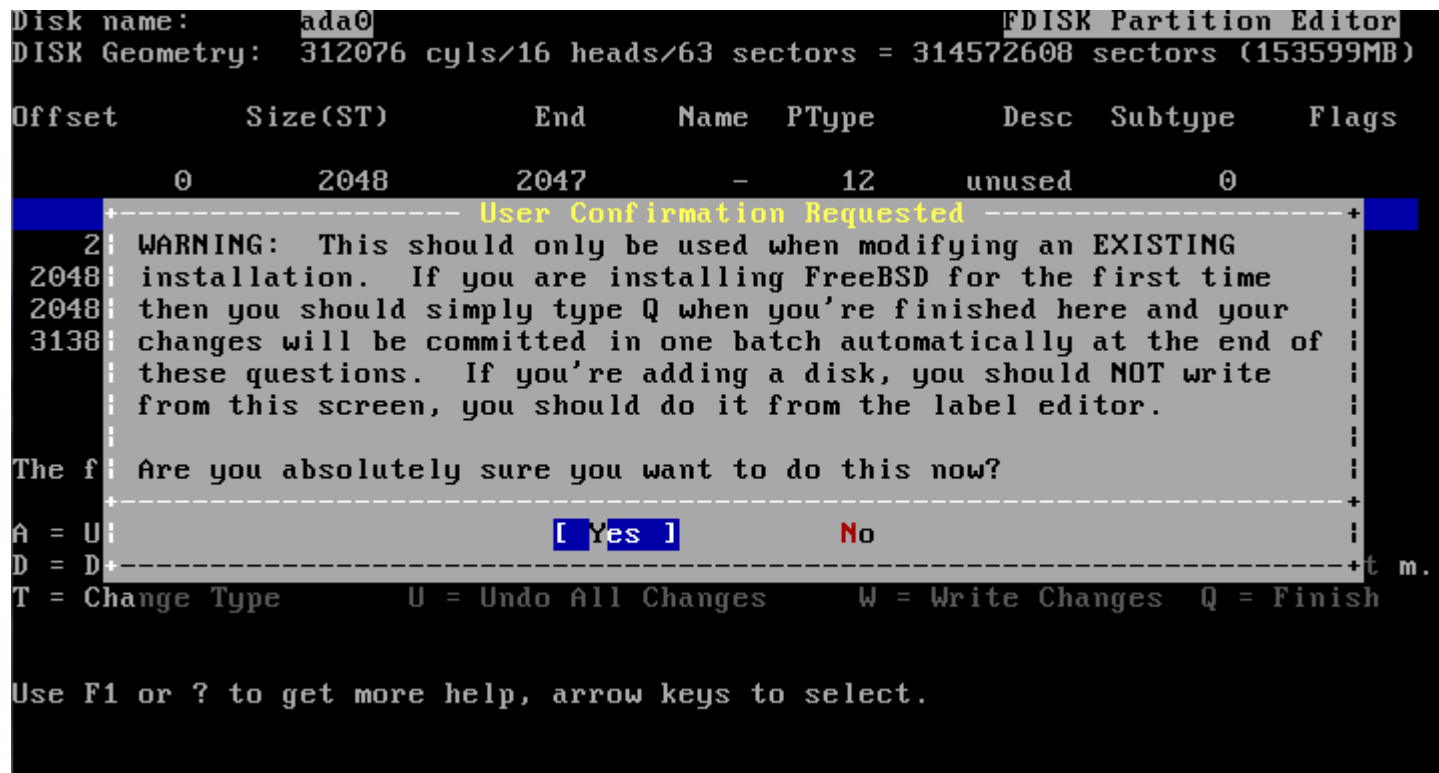

#### ❑ Install FreeBSD Boot Manager

#### all Boot Manager for drive ada0

FreeBSD comes with a boot manager that allows you to easily select between FreeBSD and any other operating systems on your machine at boot time. If you have more than one drive and want to boot from the second one, the boot manager will also make it possible to do so (limitations in the PC BIOS usually prevent this otherwise). If you have other operating systems installed and would like a choice when booting, choose "BootMgr". If you would prefer to keep your existing boot manager, select "None".

Install a standard MBR (non-interactive boot manager) Install the FreeBSD Boot Manager **BootMgr** Do not install a boot manager

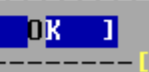

#### Cance l

## Help!

- ❑ Newsgroup cs.course.sysadm
- ❑ BS2 board CS-SysAdmin
- ❑ CSCC
- ❑ ta@nasa.cs.nctu.edu.tw